Deep Learning Phd Course

## PyTorch 101 Deep Learning PhD Course 2017/2018

#### Marco Ciccone

Dipartimento di Informatica Elettronica e Bioingegneria Politecnico di Milano

# PYTÖRCH

### What is PyTorch?

It's a Python based scientific computing package targeted at two sets of audiences:

- A replacement for NumPy to use the power of GPUs
- a deep learning research platform that provides maximum flexibility and speed

import torch

```
x = torch. Tensor(5, 3)
```
print(x)

### Multiple syntaxes

**Syntax 1**

 $y =$  torch.rand(5, 3)  $print(x + y)$ 

**Syntax 2**  $print(torch.add(x, y))$  **Addition: providing an output tensor as argument** result = torch.Tensor $(5, 3)$ torch.add(x, y, out=result) print(result)

**In-place** # adds x to y  $y.add(x)$ print(y)

**NOTE**: all in-place operations have suffix \_

NumPy Bridge

Converting a Torch Tensor to a NumPy array and vice versa is a breeze.

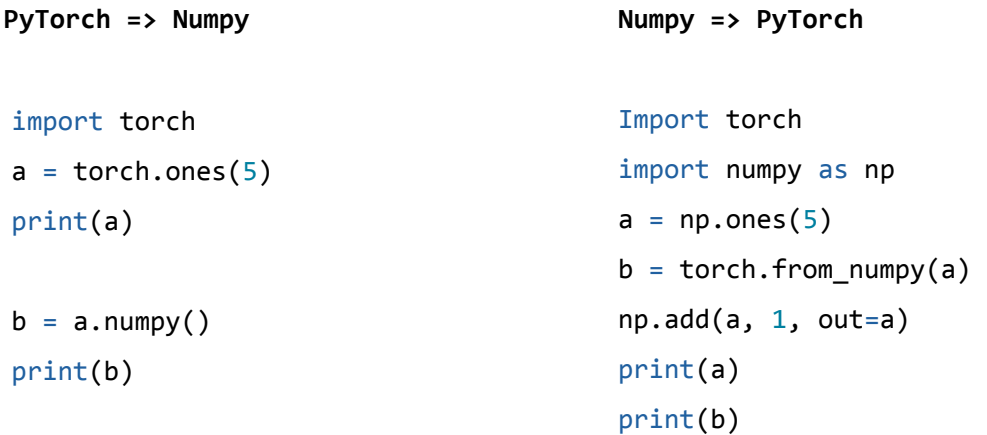

**NOTE:** The Torch Tensor and NumPy array will share their underlying memory locations,

and changing one will change the other.

#### CUDA Tensors

# let us run this cell only if CUDA is available

if torch.cuda.is\_available():

```
x = x.cuda()y = y.cuda()x + y
```
### Autograd (Automatic Differentiation)

The autograd package provides automatic differentiation for all operations on Tensors. It is a define-by-run framework, which means that your backprop is defined by how your code is run, and that every single iteration can be different.

autograd.Variable is the central class of the package.

It wraps a Tensor, and supports nearly all of operations defined on it.

Once you finish your computation you can call .backward() and have all the gradients computed automatically.

You can access the raw tensor through the .data attribute, while the gradient w.r.t. this variable is accumulated into .grad.

**PyTorch Variables have the same API as PyTorch tensors: (almost) any operation you can do on a Tensor you can also do on a Variable; the difference is that autograd allows you to automatically compute gradients.**

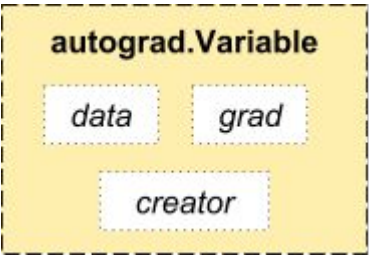

#### Autograd Example

import torch

```
from torch.autograd import Variable
```

```
x = \text{Variable}(\text{torch}.\text{ones}(2, 2), \text{requires} \text{grade}=\text{True})print(x)
```

```
y = x + 2print(y)
print(y.grad_fn)
```
 $z = y * y * 3$  $out = z.mac()$ print(z, out) out.backward() print(x.grad) Try it on jupyter!

 $o = \frac{1}{4}\sum_i z_i$  $z_i = 3(x_i + 2)^2$  $|z_i|_{x_i=1}=27$  $\frac{\partial o}{\partial x_i} = \frac{3}{2}(x_i+2)$  $\frac{\partial o}{\partial x_i}\Big|_{x_i=1}=\frac{9}{2}=4.5$ 

### Static vs Dynamic graph

Again we define a computational graph, and use automatic differentiation to compute gradients.

#### **- TF: Static graph**

- The computational graph is defined once and then executed over and over again, possibly feeding different input data to the graph.
- Graph is optimized upfront, before the execution.
- Loops requires specific operations (tf.scan)

#### **- PyTorch: Dynamic graph**

- Each forward pass defines a new computational graph.
- Easy control flow (Imperative mode makes loops easier).
- Easy to perform different operations for different data points.

#### torch.nn package

Neural network module.

Convenient way of encapsulating parameters, with helpers for moving them to GPU, exporting, loading, etc…

```
>>> Container example
```

```
model = torch.nn.Sequential(
     torch.nn.Linear(D_in, H),
     torch.nn.ReLU(),
     torch.nn.Linear(H, D_out),
)
```
### Custom module

**import** torch **from** torch.autograd **import** Variable **import** torch.nn **as** nn **import** torch.nn.functional **as** F

**class Net**(nn**.**Module):

```
def init (self):
    super(Net, self). init ()
    # 1 input image channel, 
     # 6 output channels, 
    # 5x5 square convolution kernel
     self.conv1 = nn.Conv2d(1, 6, 5)
     self.conv2 = nn.Conv2d(6, 16, 5)
     # an affine operation: y = Wx + b
     self.fc1 = nn.Linear(16 * 5 * 5, 120)
     self.fc2 = nn.Linear(120, 84)
     self.fc3 = nn.Linear(84, 10)
```
 **def forward**(self, x): *# Max pooling over a (2, 2) window*  $x = F \cdot max \text{pool2d}(F \cdot relu(self \cdot conv1(x)), (2, 2))$  *# If the size is a square you can only specify a single number* x **=** F**.**max\_pool2d(F**.**relu(self**.**conv2(x)), 2)  $x = x \cdot \text{view}(-1, \text{self}.$ num flat features $(x)$ )  $x = F \cdot relu(self.fc1(x))$  $x = F \cdot relu(self.fc2(x))$  $x = \text{self.FG3}(x)$ **return** x

```
 def num_flat_features(self, x):
     # all dimensions except the batch dimension
    size = x.size() [1:] num_features = 1
     for s in size:
         num_features *= s
     return num_features
```
Deep Learning Phd Course

net **=** Net() **print**(net)

>>>>>

```
Net(
   (conv1): Conv2d (1, 6, kernel_size=(5, 5), stride=(1, 1))
   (conv2): Conv2d (6, 16, kernel_size=(5, 5), stride=(1, 1))
   (fc1): Linear(in_features=400, out_features=120)
   (fc2): Linear(in_features=120, out_features=84)
   (fc3): Linear(in_features=84, out_features=10)
\lambda
```
The learnable parameters of a model are returned by **net.parameters()**

```
params = list(net.parameters())
print(len(params))
print(params[0].size()) # conv1's .weight
```
#### Mini-batches in torch.nn

#### **torch.nn only supports mini-batches**

The entire torch.nn package only supports inputs that are a mini-batch of samples, and not a single sample.

For example, nn. Conv2d will take in a 4D Tensor of nsamples x nChannels x Height x Width.

If you have a single sample, just use  $inpute,\text{unsequence}(0)$  to add a fake batch dimension.

#### Loss function

```
output = net(input)
target = Variable(torch.arange(1, 11)) # a dummy target, for example
criterion = nn.MSELoss()
loss = criterion(output, target)
```

```
print(loss)
```
Now, if you follow loss in the backward direction, using it's .grad fn attribute, you will see a graph of computations that looks like this:

```
input -> conv2d -> relu -> maxpool2d -> conv2d -> relu -> maxpool2d
       -> view -> linear -> relu -> linear -> relu -> linear
       -> MSELoss
       -> loss
```
So, when we call loss.backward(), the whole graph is differentiated w.r.t. the loss, and all Variables in the graph will have their .grad Variable accumulated with the gradient.

**BackProp** 

To backpropagate the error all we have to do is to **loss.backward().** 

#### **You need to clear the existing gradients**, **otherwise gradients will be accumulated to existing gradients**

Now we shall call **loss.backward()**, and have a look at **conv1's bias gradients** before and after the backward.

net**.**zero\_grad() *# zeroes the gradient buffers of all parameters*

```
print('conv1.bias.grad before backward')
print(net.conv1.bias.grad)
```
loss**.**backward()

```
print('conv1.bias.grad after backward')
print(net.conv1.bias.grad)
```
#### Gradients after backward

```
conv1.bias.grad before backward
Variable containing:
 0
 0
 0
 0
 0
 0
[torch.FloatTensor of size 6]
```
conv1**.**bias**.**grad after backward Variable containing:

1.00000e-02 **\***

- 7.4571
- **-**0.4714
- **-**5.5774
- **-**6.2058
- 6.6810
- 3.1632

[torch**.**FloatTensor of size 6]

### Update the weights

The simplest update rule used in practice is the Stochastic Gradient Descent (SGD):

```
weight = weight - learning rate * gradient
```
It can be implements this using simple python code:

```
learning_rate = 0.01
for f in net.parameters():
    f.data.sub_(f.grad.data * learning_rate)
```
**Optimizers** 

However, as you use neural networks, you want to use various different update rules such as **SGD, Nesterov-SGD, Adam, RMSProp,** etc. To enable this, we built a small package: **torch.optim** that implements all these methods. Using it is very simple:

```
import torch.optim as optim
```

```
# create your optimizer
optimizer = optim.SGD(net.parameters(), 1r=0.01)
```

```
# in your training loop:
optimizer.zero grad() # zero the gradient buffers
output = net(input)loss = criterion(output, target)
loss.backward()
optimizer.step() # Does the update
```
Deep Learning Phd Course

# That was easier! Let's open Jupyter again!

#### Acknowledgements

Slides based on<http://pytorch.org/tutorials/>